$\overline{\phantom{0}}$ 

## **회원정보 수정**

**(회원정보 수정이 가능한 곳으로의 링크 연결)**

**■ 이메일, 휴대폰번호, 소속 등 회원정보 수정이 가능한 곳으로의 링크 연결 기능 ■ 경로 안내**

**1. 회원정보 수정 링크 연결: 관리자 > 메인화면 설정 > 회원가입 링크 설정**

**2. 회원정보 수정: 대시보드 > 이용자별 연락처 정보 우측 아이콘**

Step1. 관리자 > 메인화면 설정 > 회원가입 링크 설정 메뉴에서 DBpia ONE 과 연결된 홈페이지의 회원정보수정 링크를 입력해주세요.

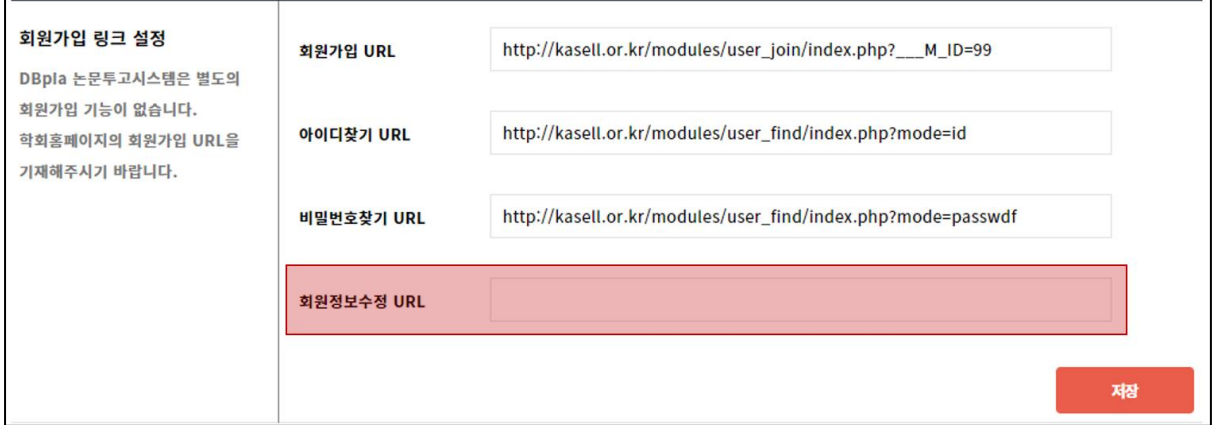

Step 2. 각 이용자가 대시보드 중 연락처 우측 © 아이콘을 클릭하면 Step 1 에서 설정한 링크로 연결됩니다.

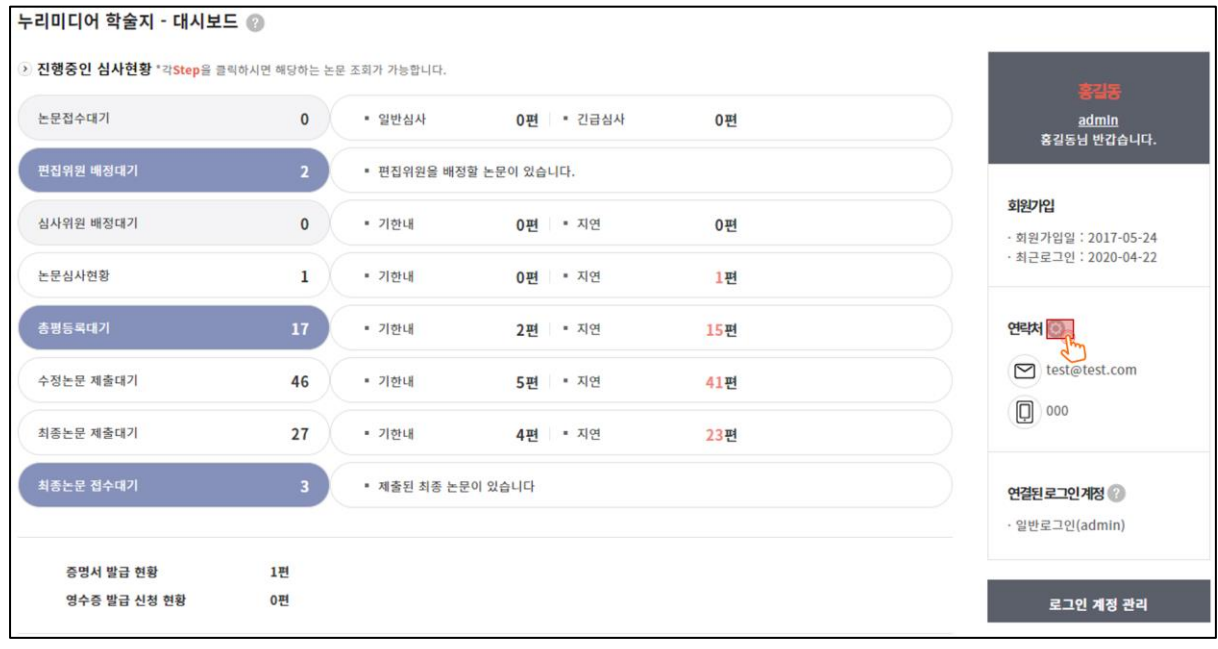

\* 링크 설정에 어려움이 있으시면 언제든지 연락 주세요. 감사합니다.